*Sistem Pengelolaan Lahan Sesuai Harkat (SPLASH Versi 1.02): Sistem Pengambilan Keputusan dafam Memilih Teknik Konservasi Tanah dan Air dalam Skala Usahatani* 

# **SISTEM PENGELOLAAN LAHAN SESUAI HARKAT** (SPLASH **VERSl1.02): SlSTEM** PENGAMBILAN **KEPUTUSAN DALAM MEMILIH TEKNIK KONSERVASI TANAH DAN AIR DALAM SKALA USAHATANI**

#### **T. Vadari, A. Dariah,** dan **A.** Rachman

Peneliti Balai Penelitian Tanah Litbang Deptan Ailamat: JI. *Ir.* Juanda no. 98 Bogor; e-mail: Soil-RI@indo.net.id

#### *Abstract*

*In Indonesia, the degraded land area is getting increase, when land managements are practiced regardlesssoil and water conservation techniques. Up to now, application of soil and water conservation systems on farmers' level is still limited, although many conservation systems have.been researchedand produced. To overcome this situation, DSS has been developed to select soil and water conservation system for farm level. The DSS providing many conservation systems is easily be operated and understood by the end users. Therefore, the decision makers can makegood land use planningaccording to soil conservation systems to avoid environmental problems. This system so far is called SPLaSH ("Sistem Pengelolaan Lahan Sesuci Harkat") Land conservation, rehabilitation and reclamation researchergroup of the Soil Research Institute, Bogor has developedSPLaSH program version 7.02 based on the USLE model combined with TSL (Tolerable Soil Loss) to predict soil erosion and to provide possibility alternative soil and water conservation techniques. This program has been introduced to the AlAT (Assessment lnstitute for Agricultural Technology) in West Java and Central Java Provinces and they gave positive response to this program. In fact, this tools can be used not only at farm level, but also at micro watershed (70-15 ha) even bigger. It is realized that this tools can be more useful when it combined with CIS (Geographic Information System) and soil erosion model for watershed scale. Therefore, Geo-SPLaSH now is being created by land conservation, rehabilitation and reclamation researcher group of the Soil Research lnstitute, Bogor. The Geo-SPiaSH program can be applied to diagnose the eroded areas (hot spot) leading to choose the recommended soil and water conservation techniques in watershedscale.* 

*Keyword: SPLaSH, DSS, Erosion, Soil and Water ConservationTechniques, Watershed* 

#### **Abstrak**

Luas lahan di Indonesia yang terdegradasi semakin meningkat bila pengelolaan lahannya tidak *mengindahkan kaidah-kaidah konservasi tanah dun air. Sampai sekarang aplikasi teknik konservasi tanah dun air pada tingkat petani masih sangat terbatas meskipun berbagai teknik ini telah banyak dihasilkan. Untuk mengatasi ha1 tersebut dibuatlah DSS Konservasi Tanah yaitu suatu sistem pengambilan keputusan dalam mernilih teknik konservasi tanah dalam skala usahatani. DSS ini menempatkan hasil-hasilpenelitian konservasi tanah don airdalam suatuformat yangdapat digunakan, dimengerti, dun dibuat lebih tersedia bagi pengguna. Dengan demikian diharapkan memudahkan bagi orang-orang non teknis atau perencana atau pengambil kebijakan dalam merancangsuatu penggunaan lahan yang sesuoi dengan harkatnya dun tidak merusak lingkungannya. Oleh karena itu DSS Konservasi Tanah dun Air ini diberi nama Sistem Pengelolaan lahan Sesuai Harkat dun disingkat dengan "SPLaSHV. Kelompok Peneliti Konservasi, Rehabilitasi, dun Reklamasi Lahan (KR2L) pada Balai Penelitian Tanah telah membuat SPLaSH versi 1.02 yang menggunakan model prediksi erosi metode "USLE" (Universal* 

Makalah Diskusi Kelompok 3

#### Prosiding Lokakarya "Sistem *Informasi* Pengelolaan DAS: Inisiatif pengembangan *fnfrastruktur Data" Bogor:* **5** *September 2007*

Soil Loss Equation) dan dikombinasikan dengan nilai "TSL" (Tolerable Soil Loss). SPLaSH versi 1.02 telah disosialisasikan kepada pengguna di lingkup BPTP (Balai Pengkajian Teknologi Pertanian) di Jowa Barat dun Jawa Tengah dun telah mendapat tonggapan yang positif. SPLaSH telah dapat digunakan secara baik untuk skala petak (lahan **usaha** tani) dun mikro **DAS (10-15** Ha) serta dapat digunakan juga untuk ukuran DAS yanglebih luas. Sangat disadari SPLaSH dapat lebih bermanfaat jika dikombinasikan dengan **SIC** dun model prediksi erosi skala DAS. Saat ini Kelti KR2L juga sedang mengembangkan Ceo-SPLaSH yang mengadopsi teknologi SIC untuk membantu mendiagnosa suatu kawasan yang telah tererosi dun membuat rekomendasipemilihan teknik konservasi tanah don airdalam skala **DAS.** 

Kata Kunci: SPLaSH, DSS, erosi, teknik konservasi tanah danair, DAS

#### 1. Pendahuluan

Tingkat erosi tanah yang masih tinggi di beberapa DAS di Indonesia telah menyebabkan makin meluasnya DAS yang masuk kategori sangat kritis dan kritis. Jumlah DAS kritis telah meningkat dari 22 DAS dengan luas 9,7 juta Ha pada tahun 1984 menjadi 42 DAS dengan luas 23,7 juta Ha pada tahun 2000 (Priyono dan Cahyono 2004). Selain itu semakin sempitnya luas lahan pertanian per kapita penduduk Indonesia, yakni goo m' per kapita dan terindikasikan banyak lahan pertanian yang sudah mengalami degradasi atau kritis (Departemen Pertanian 2005). Oleh karena itu strategi umum untuk mengatasi permasahan tersebut, salah satunya adalah memperluas pemanfaatan lahan-lahan marjinal berupa lahan kering yang berada lebih ke hulu dan biasanya mempunyai tereng yang lebih terjal. Selain itu menata ulang (merancang) penggunaan lahan yang memperhitungkan aspek pengendaiian erosi yaitu penerapan teknik konservasi tanah dan air sesuai dengan biofisik wilayah. Aplikasi teknik konservasi tanah dan air akan sangat diperlukan dalam mewujudkan konsep pengelolaan lahan secara berkelanjutan dan berwawasan lingkungan.

Penyusunan DSS konservasi tanah dan air dapat memberikan rekomendasi tindakan konservasi tanah dan air secara cepat dan tepat. Namun demikian untuk menyusun sistem DSS yang baik diperlukan adanya basisdata yang lengkap dan berbagai inforrnasi yang berhubungan dengan hasil-hasil penelitian konservasi yang telah dilakukan. Basisdata yang berhubungan dengan teknologi konservasi tanah dan air masih belum tersusun dengan baik atau kalaupun ada masih dalam bentuk format yang tidak seragam dan tersebar. Oleh karena itu DSS konservasi tanah dan air yang sedang dikembangkan akan dilengkapi dengan basisdata, baik berupa teknologi konservasi maupun data biofisik wilayah pertanian. Basisdata ini disusun dalam format MS. Access yang dapat berhubungan timbai-balik (link) dan diakses oleh program MS. Visual Basic versi 6.0. Selain itu DSS konservasi tanah juga akan dilengkapi dengan kemarnpuan komputasi sehingga dapat digunakan untuk meng-evaiuasi efektivitas dari teknik konservasi yangtelah diterapkan.

DSS konservasi tanah dan air mulai dikembangkan pada T.A. 2005 oleh Kelompok Peneiiti Konservasi, Rehabilitasi, dan Reklamasi Lahan (Kelti KR2L) di Balai Penelitian Tanah telah berhasil membuat prototipe programnya dan disebut dengan Sistem Pengelolaan Lahan Sesuai Harkat atau disingkat SPLaSH versi **1.01.** Program disempurnakan pada Tahun Anggaran 2006 dengan penampilan yang telah executable dan dilengkapi dengan sistem instalasi berikut basisdata di beberapa kawasan DAS di Jawa Barat sebagai contoh. Program yangtelah di-upgradeini dirilis dengan nama SPLaSH versi 1.02.

Kelti KR2L juga telah melakukan sosialisasi program SPLaSH versi 1.02 ke BPTP Jawa Tengah di Ungaran dan BPTP Jawa Barat di Lembang tahun 2007. Beberapa masukan dari

Kerjasama IPB dan CIFOR

*Sistem Pengelolaan Lahan Sesuai Narkat (SPLASH Versi 1.02): Sistem Pengambilan Keputusan dalarn* **MemilihTeknikKonservasiTanah** *dan* **Air** *dalam Skala Usahatani* 

pengguna tingkat bawah (end user) yang layak ditindak-lanjuti adalah program SPLaSH versi 1.02 sangat membantu dalam melaksanakan tugas mereka di lapang, perlu dibuat dan disederhanakan seperti Expert System, basisdata curah hujan dan tanah sudah termasuk di dalam program (built-in), analisis sosial dan ekonomi (yang sederhana) perlu disertakan, memerlukan pelatihan sebelum menggunakan SPLaSW, dan perlu dibuat program SPLaSH lain yang dapat digunakan untuk wilayah kerja (kawasan) yanglebih luas.

Menindak lanjuti masukan tersebut Kelti KRzL pada tahun anggaran zoo8 akan terus melakukan sosialisasi program SPLaSH versi 1.02 ke tingkat pengguna (end-user) di BPTP seluruh Indonesia, instansi yang terkait misalnya PemdalBappeda, Dinas Pertanian dan Kehutanan di Tingkat Propinsi, serta Perguruan Tinggi Negeri maupun Swasta. Basisdata curah hujan dan tanah akan diiengkapi dan dikerjakan bersama-sama dengan pengguna dan saat ini prototype program SPLaSH versi 2.01 (CeoSPLaSH) yang dapat digunakan untuk skala DAS sedang dalam proses penyempurnaan. Makalah ini dibatasi hanya membahas program SPLaSH versi 1.02 dengan tujuan untuk mengsosialisasikan ke pengguna yang lain agar diperoleh masukan untuk perbaikan versi seianjutnya (SPiaSH versi 1.03).

#### Metode  $2.$

Program SPLaSH versi 1.02 disusun dengan menggunakan bahasa Visual Basic versi **6.0.** Sedangkan untuk menghitung erosi dan pemilihan teknik konservasi tanah dan air, program SPLaSH versi 1.02 menggunakan rumus Universal Soil Loss Equation (USLE) (Smith and Wischmeier 1978), Tolerable Soil Loss (TSL) (Hammer 1983 dalam Dariah zooq), dan lndeks Bahaya Erosi (IBE) (Arsyad 2000 dan Sinukaban 2000). Prosedur perhitungannya disajikan dalam diagram alir pada Gambar I dan 2. Sangat disadari program SPLaSH versi 1.02 perlu disebarluaskan, oleh karena itu perlu dikenalkan kepada pengguna tingkat bawah dengan cara melakukan sosialisasi program yaitu berupa Seminar dan Pelatihan SPLaSH versi 1.02. Kegiatan dapat dilaksanakan di Balai Penelitian Tanah, Jl. Ir. H. Juanda no. 98 Bogorataupun di tempat lokasi pengguna program.

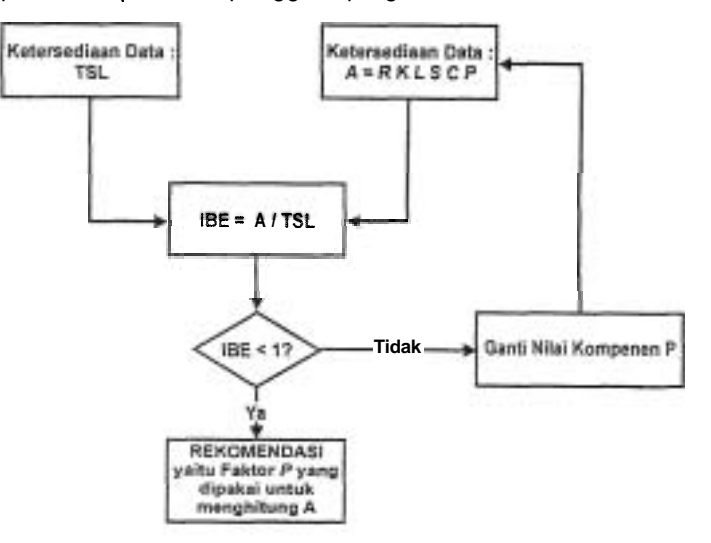

Gambar I. Diagram alir simulasi pemilihan teknik konservasi tanah dan air (Sumber: SPLaSH versi **1.02)** 

**Makalah Diskusi Kelompok 3 119** 

Prosiding Lokakarya "Sistem Informasi Pengelolaan **DAS:** Inisiatif pengembangan Infrastruktur Data" Bogor: 5 September 2007

Untuk memudahkan peserta menyerap teknologi ini, maka dibuat buku panduan cara pengoperasian program SPLaSH versi 1.02 dan contoh Studi Kasus menghitung erosi dan memilih tindakan konservasi pada kawasan DAS atau lanskap seluas 50 250 Ha. Pada hari pertama peserta akan dikenalkan tentang erosi dan teknik konservasi tanah dan air serta perhitungan erosi tanpa program SPLaSH. Hari berikutnya dikenalkan menghitung erosi dan pemilihan teknik konservasi tanah dan air untuk penanggulangannya dengan menggunakan program SPLaSH sehingga diperoleh kemanfaatan berupa kecepatan pengarnbilan keputusan dalam menentukan tindakan konservasi tanah dan air pada suatu kawasan pertanian dan wanatani (agroforestry). Selanjutnya dalam makalah ini akan diuraikan dua contoh aplikasi program SPLaSH versi 1.02 dengan studi kasus di petak erosi Citayam dan mikro-DAS Cisangkuy.

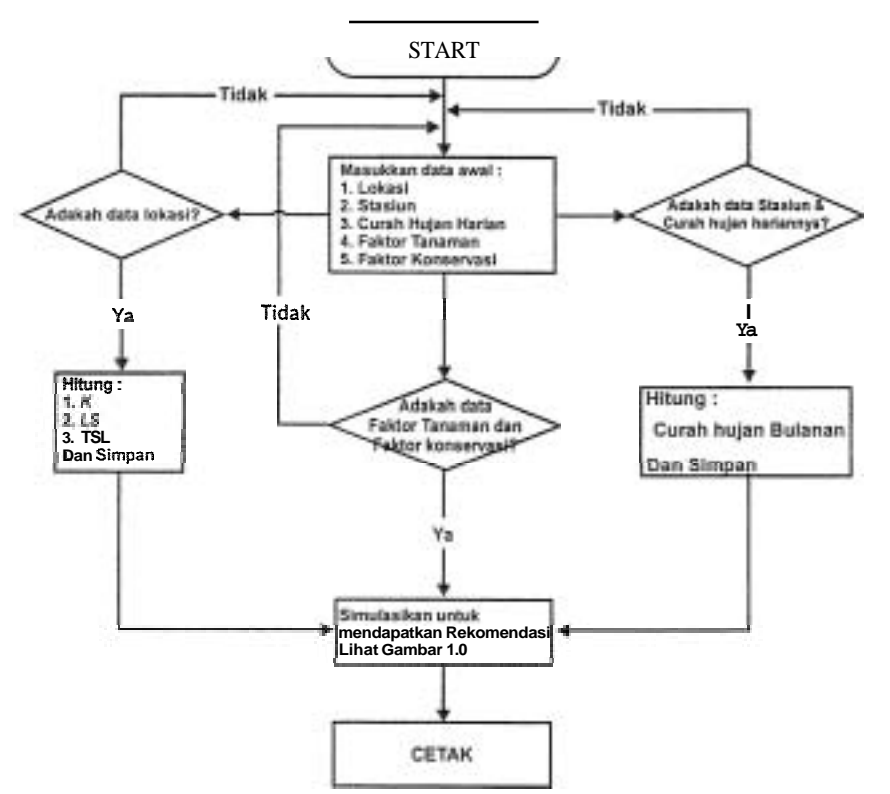

Carnbar 2. Diagram AIir Perhitungan Erosi dengan USLE dan TSL (Sumber: SPLaSH versi **1.02).** 

#### 3. Hasil dan Pernbahasan

Contoh penggunaan program SPLaSH versi 1.02 yang pertama diapiikasikan pada petak percobaan yang disebut dengan nama "Erosi Petak Kecil". Ukuran petak percobaan adalah 3m x 22,6m. Berlokasi di Citayam, sekitar 25 Km di sebelah Utara Kota Bogor atau sekitar 8 Km di sebelah Selatan Kota Depok, terletak pada ketinggian +75 m.dpl. Tanah diklasifikasikan dalam Haplorthox (Soil Taxonomy 1975) atau Hapludox (Soil Taxonomy 1998) dan diketahui tekstur tanahnya liat dengan kandungan fraksi pasir, debu, dan liat, berturut-turut adalah sebesar 2,5%; 11,2%; dan 86,3%. Suwardjo (1981) rnelaporkan bahwa kadar bahan organik tanahnya yaitu 3,46% (C-organik = 2,01%), struktur tanah tergolong

*120 Kerjasarna IPB dan CIFOR* 

## *Sistern Pengelolaan Lahan Sesuai Barkat (SPLASH Versi 1.02): Sistern Pengarnbilan Keputusan dalarn* **Memilih** *TeknikKonsemsi Tanah dan Air dalam Skala Usahatani*

remah-sedang, sedangkan permeabilitas tanah tergolong sedang. Kemiringan lereng di lokasi dianggap homogen yaitu 14% dengan kedalaman tanah mencapai 150 cm. Pada penelitian tersebut diuji-cobakan tanaman kedelai varietas Orba. Data curah hujan bulanan di lokasi penelitian selama dua tahun tersaji pada Tabel I.

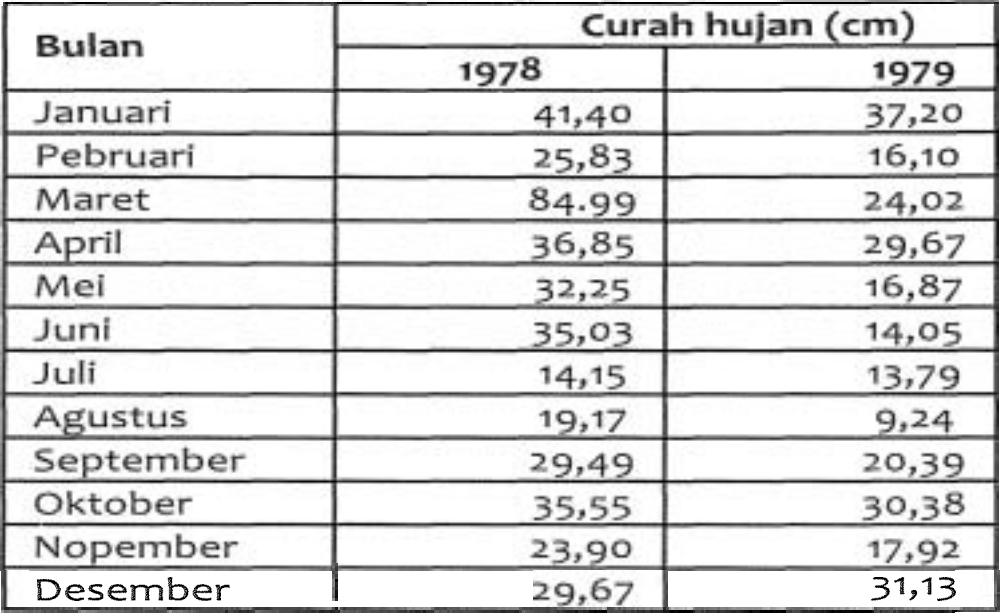

Tabel I. Curah huian bulanan stasiun Citavam

Sumber data: Lembaga Penelitian Tanah (1979)

Selanjutnya dengan program SPLaSH versi 1.02 tentukan teknik konservasi tanah dan air serta jenis tanaman yang dapat direkomendasikan agar produktivitas lahannya dapat berkelanjutan sarnpai 300 tahun ke depan. Seperti halnya program aplikasi windows, menjalankan program ini dimulai dengan rneng-klik dua kali shortcut program SPLaSH versi 1-02 yang terdapat dalam desktop Windows yang selanjutnya akan muncul menu login seperti tersaji dalam Gambar 3. Pilih tipe pengguna Admin dan masukkan kode password yaitu **123** (nilai default) dan klik tombol Masuk selanjutnya akan muncul menu utarna program SPLaSH (Cambar 4). Langkah pertama setelah menu utama tampil adalah memasukkan data dari Citayam, yaitu dengan membuka menu File dan pilih sub-menu "Lokasi", ketikkan lokasi "Citayam" dan nama DAS "Ciliwung" (Gambar 5). Selanjutnya buka menu File dan pilih sub-menu "Stasiun", ketik "Citayam" seperti Gambar 6. Langkah kedua adalah menghitung faktor-faktor erosi yaitu erosivitas (R) dengan membuka menu "Formula" dan pilih sub-menu "Erosivitas". Karena data yang tersedia adalah curah hujan bulanan maka pilih "metode Lenvain" dan data curah hujan harian tidak ada. Masukkan data pada "field" DAS: Ciliwung dan Stasiun: Citayam, setelah data curah hujan dimasukkan (tekan tombol "Enter") maka nilai Erosivitasnya terhitung dan ditampilkan pada form Erosivitas (Gambar 7). Masukkan seluruh data curah hujan bulanan di stasiun Citayam dengan proseduryang sama seperti yang telah dijelaskan.

Makalah Diskusi Kelompok 3

**Prosiding Lohkarya "Sistern Informasi Pengelolaan** EIAS: **Inisiatif pengembangan InfrastruMur Data" Bogor: 5 September 2007** 

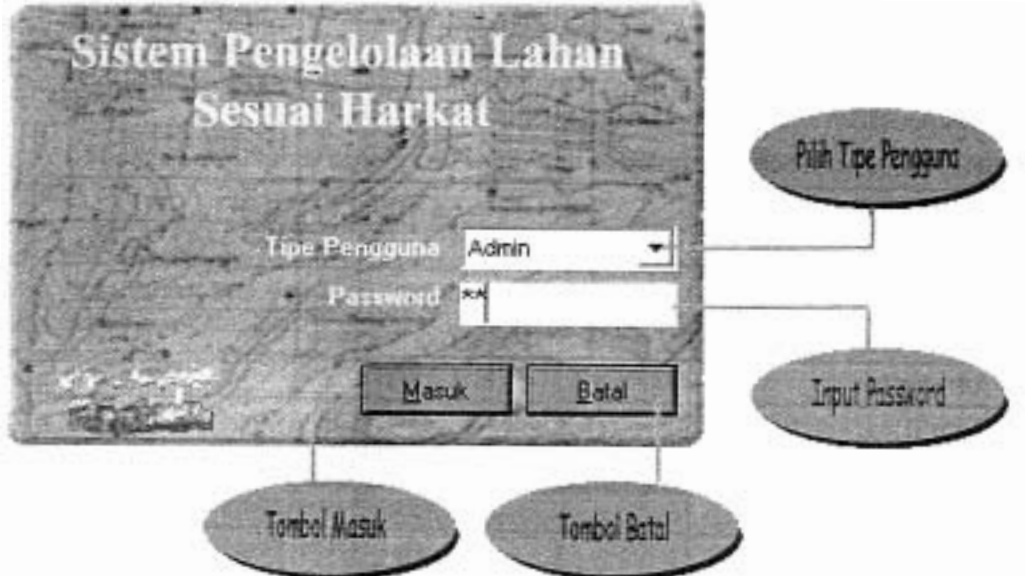

Gambar **3.** Tampilan menu "log-in" program SPLaSH versi **1.02** 

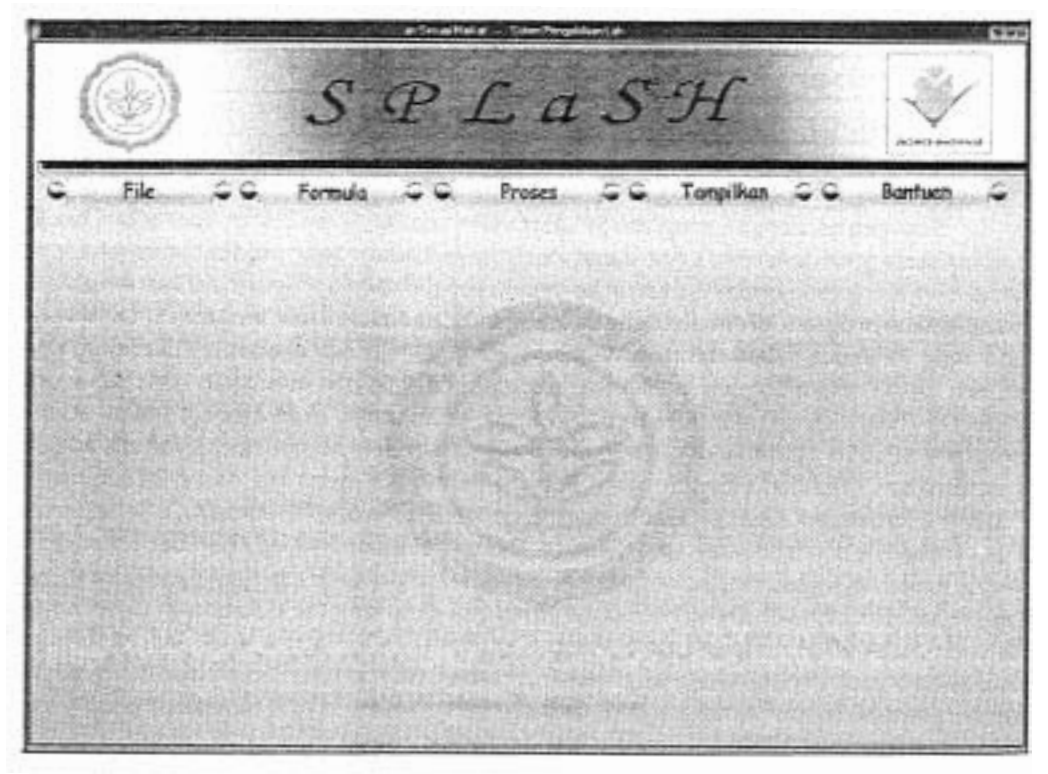

Gambar 4. Tampilan menu utama program SPLaSH versi 1.02

*Kerjasama IPB dan CllFOR* 

**Sistem Pengelolaan Lahan Sesuai Warkat (SPLASH Versi 1.02): Sistem Pengambilan Keputusan dalam Memilih TeknikKonservasi Tanah dan Air dalam Skala Usahatani** 

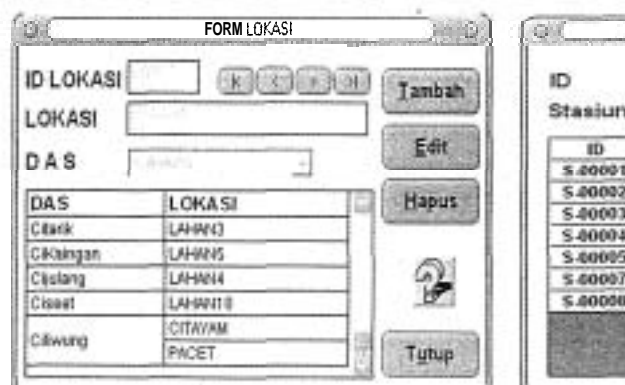

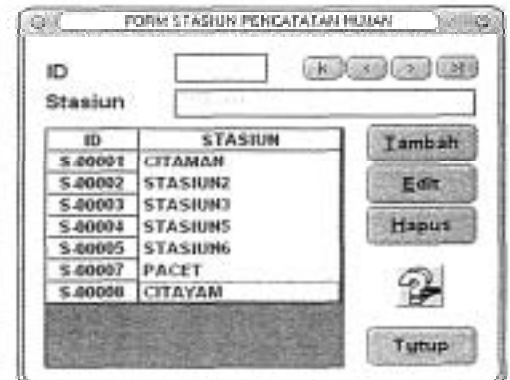

Gambar 5. Tampilan form lokasi setelah nama Gambar 6. Tampilan form stasiun setelah nama<br>DAS dan lokasi disimpan DAS dan lokasi disimpan

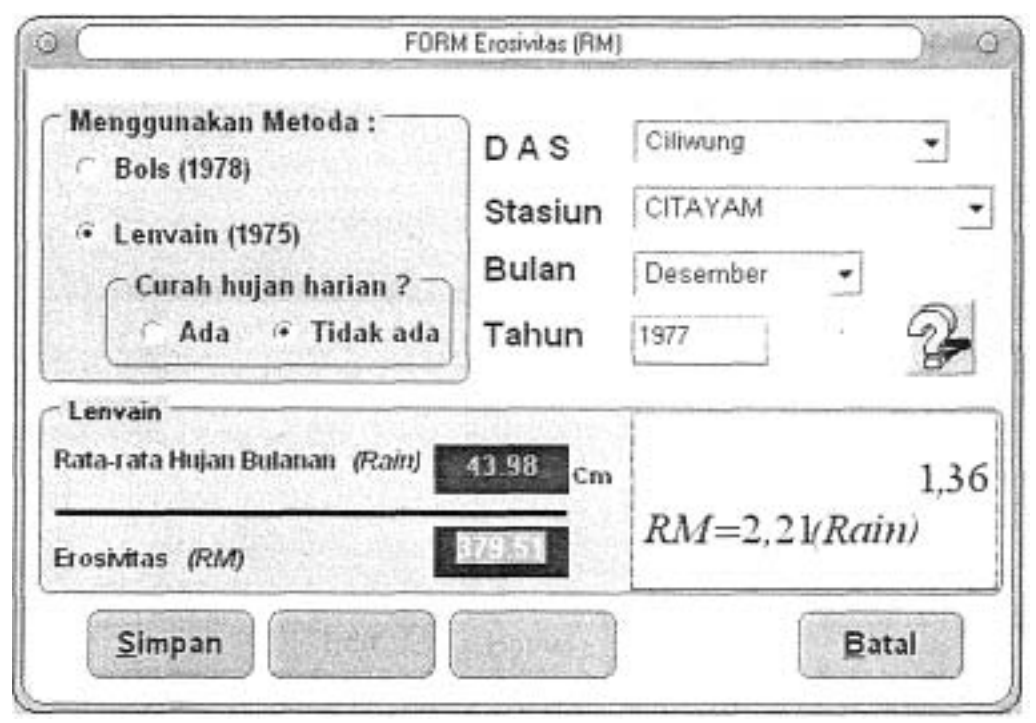

Gambar 7. Tampilan form erosivitas setelah data dihitung dan disimpan

Cara lain memasukkan data curah hujan dengan iebih cepat adalah dengan cara copy and paste menggunakan program Ms. Access dan prosedur ini lebih direkomen-dasikan jika data curah hujan sudah tersimpan dalam format Ms. Excel ataupun format Ms. Word (diuraikan detil dalam buku Manual SPLaSH versi 1.02).

Langkah ketiga adalah menghitungfaktor erodibilitas (K) dengan mernbuka menu "Formula" dan pilih sub-menu "Erodibilitas". Karena data yang tersedia dalam tiga fraksi tanpa ada fraksi pasir sangat halus maka pilih "Lengkap" dan "Bukan" (persen fraksi pasir).

Makalah Diskusi Kelompok 3

#### Prosiding Lokakafya "Sistem Informasi Pengelolaan **DAS:** Inisiatif pengembangan Infiastruktur Data" Bogor: **5** September 2007

Masukkan data C-organik dan Perrneabilitas dalarn "field"nya masing-masing tanpa mengklik "Lihat Tabel". Kelas struktur tanah dipilih dari pilihan yang tersedia selanjutnya sirnpan dan hitungdata erodibilitas pada lokasi Citayam (tekan tombol "Enter") seperti tersaji pada Garnbar 8.

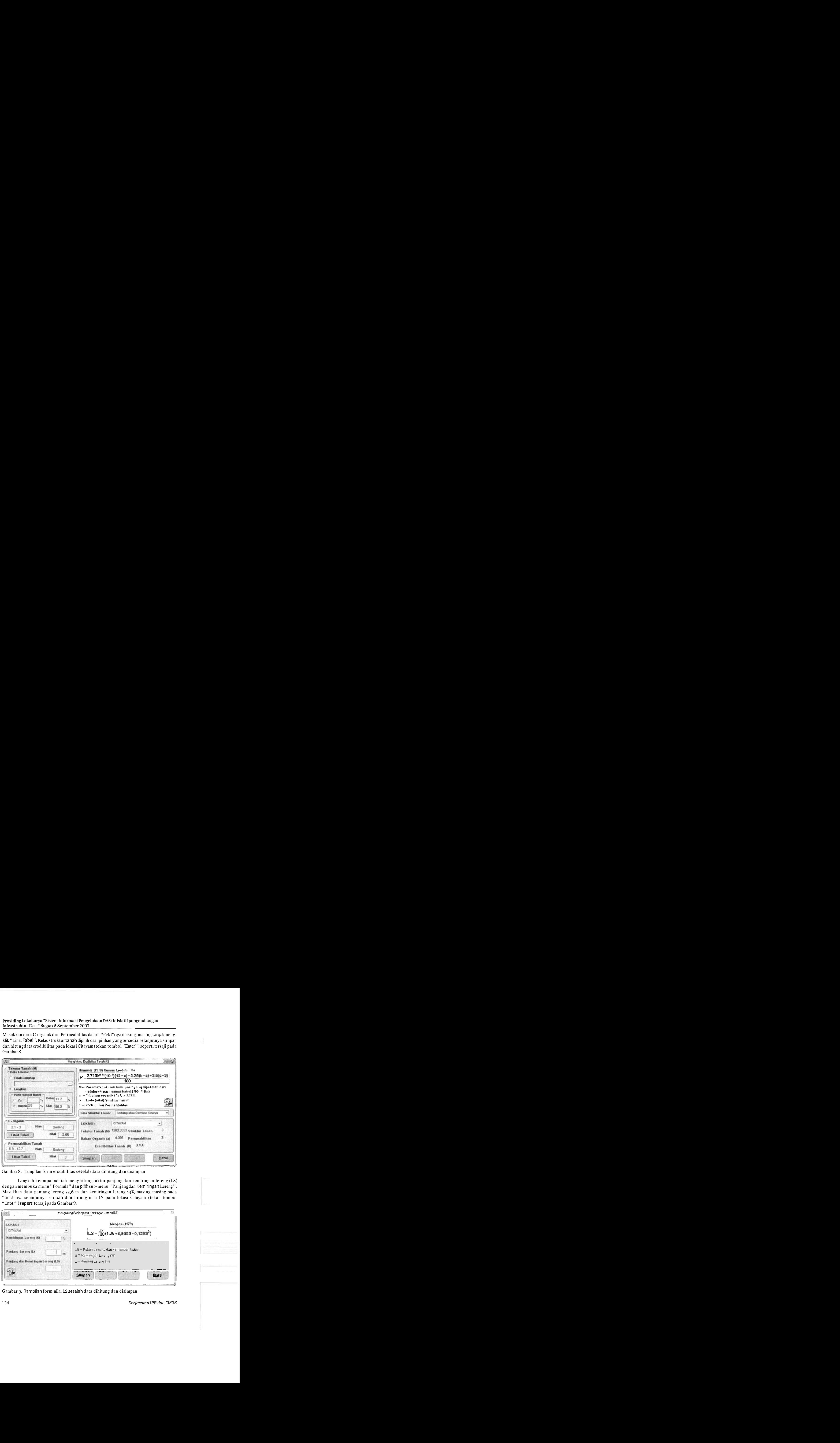

Gambar 8. Tampilan form erodibilitas setelah data dihitung dan disimpan

Langkah keempat adaiah menghitung faktor panjang dan kemiringan lereng (LS) dengan membuka menu "Formula" dan pilih sub-menu "Panjangdan Kemiringan Lereng". Masukkan data panjang lereng 22,6 m dan kemiringan lereng 14%, masing-masing pada "Enter") seperti tersaji pada Gambar 9.

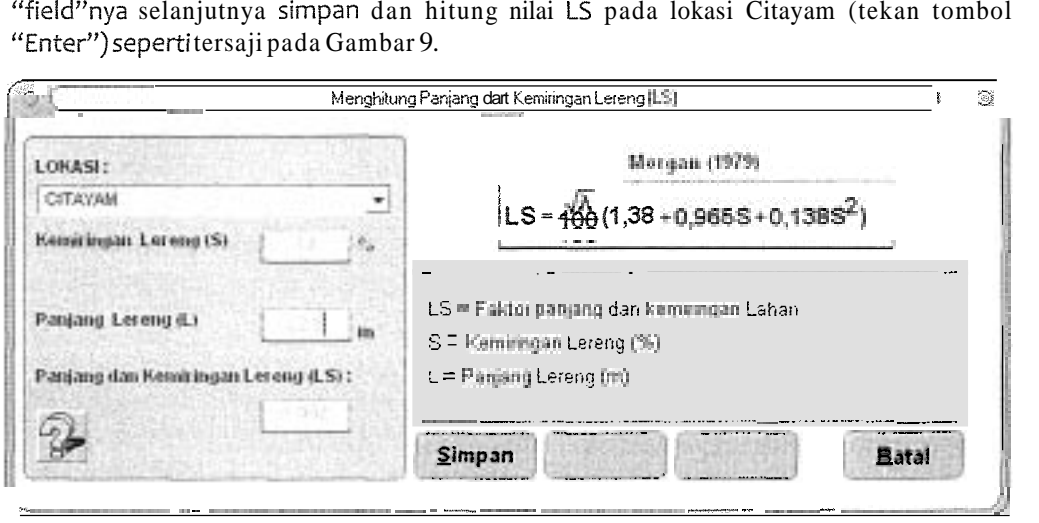

Gambar 9. Tampiian form nilai LS setelah data dihitung dan disimpan

124 *Kerjasama lPB dan CIFOR* 

#### *Sistem Pengelolaan Lahan Sesuai Narkat (SPLASH Brersi 1.02): Sistem Pengambilan Keputusan dalam Memilih Teknik Konsefvasi Tanah dan* Air *dalam Skala Usahatani*

Langkah kelima adalah menghitung erosi yang diperbolehkan (TSL) dengan membuka menu "Formula<sup>9</sup> dan pilih sub-menu "Erosi dapat ditoleransikan<sup>9</sup>'. Masukkan sub-ordo tanah "Orthox" dan kedalaman tanah 150 mm. Pilih jenis tanaman Kedelai, secara langsung akan diperoleh kedalaman minimum 150 mm (Hamer 1981 dalam Wood and Dent 1983). Masukan field umur penggunaan lahan 300 tahun dan laju pembentukan tanah 2,5 mm/tahun (Hardjowigeno 1993 dalam Arsyad 2000). Masukkan field berat volume 1 g/cm<sup>3</sup> selanjutnya simpan dan hitung nilai TSL pada lokasi Citayam (tekan tombol "Enter") seperti tersaji pada Gambar 10.

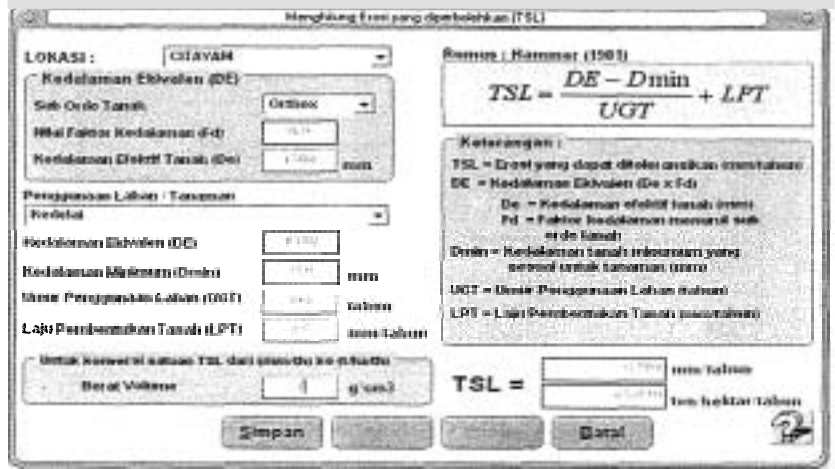

Gambar 10. Tampilan form nilai TSL setelah data dihitung dan disimpan

Langkah keenam adalah menghitung indeks bahaya erosi (IBE) dengan membuka menu ''Proses" dan pilih sub-menu "lndeks Bahaya Erosi" kemudian tekan tombol "Simulasi" yangakan berubah menjadi tombol "Proses". Pilih DAS: "Ciliwung" dan Stasiun: "Citayam" serta Metode: "Lenvain" maka kumpulan data dan nilai erosivitasnya akan ditampilkan. Selanjutnya pilih lokasi Citayam maka nilai-nilai K, LS, dan TSL akan ditampilkan pula dan pilih tanaman Kedelai serta rekomendasi faktor Konservasi Tanah (P) lalu tekan tombol "Proses" dan disimpan untuk membuat rekomendasinya (Gambar 11).

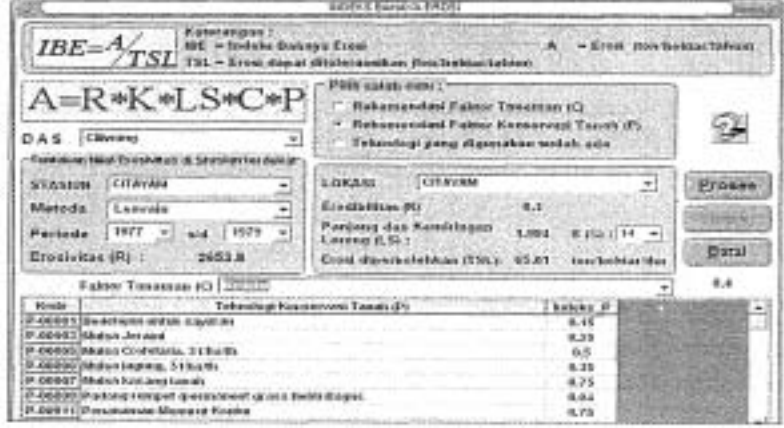

Cambar 17. Tampilan form nilai IBE setelah data dihitung dan disimpan

Makalah Diskusi Kelompok 3

#### *Prosiding Lokakarya "Sistern Infomasi Pengelolaan DAS: lnisiatif pengembangan InfiastmMur Data" Bogor: 5 September 2007*

Langkah ketujuh adalah untuk menampilkan rekomendasinya baik di layar monitor maupun dicetak oleh printer. Buka menu "Tampilkan" dan pilih sub-menu "Kekomendasi kemudian isikan "field-field"nya berupa DAS: "Ciliwung", Stasiun: "Citayam", Lokasi: "Citayam" dan Metode: "Lenvain" maka hasil perhitungan nilai-nilai K, LS, TSL, dan K akan ditampilkan. Pilih tanaman kedelai dan rekomendasi faktor Konservasi Tanah (P) lalu tekan tombol "Cetak" (Gambar 12) maka akan tampil beberapa rekomendasi seperti tersaji pada Gambar 13.

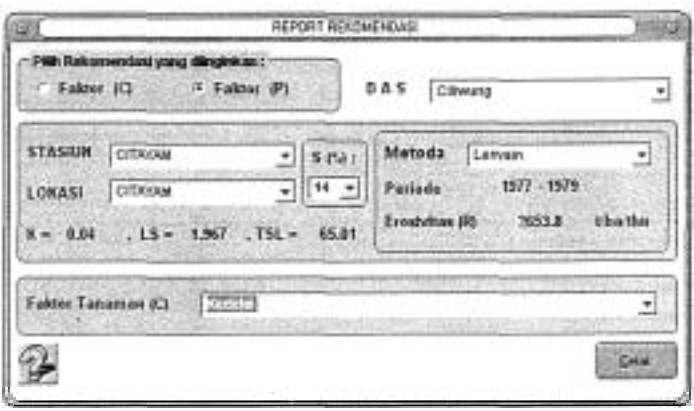

Garnbar 12. Tarnpilan form rekornendasi setelah data dihitung dan disimpan

Pemilihan rekomendasi ini tidak disarankan hanya dengan memilih nilai IBE yang terkecil saja tetapi diserahkan ke pengguna ("end-user") yang memahami betul kondisi lapang sehingga pemilihannya dapat lebih sesuai dengan biofisik lahan dan keinginan pemilik lahan. Program SPLaSH juga dilengkapi deskripsi detil teknik-teknik konservasi tanah dan air yang sesuai dengan kondisi lahan dalam menu "Bantuan" sub-menu "Teknik Konservasi Tanah". Hal ini akan sangat membantu bagi pengguna program yang tidak mempunyai latar belakang ilmu konservasi tanah karena dari awai program ini dirancang untuk pengguna dengan latar belakang keilmuan yang beragam. Disarankan juga untuk melakukan analisis ekonomi sederhana untuk memilih dari beberapa teknik konservasi tanah dan airyangdirekomendasikan.

Penggunaan kedua program SPLaSH versi 1.02 adalah diaplikasikan pada mikro-DAS Cisangkuy yang terletak dalam lokasi Daerah Tampung Air Hujan (DTA) Citere dengan luas 13,g Ha. Secara administratif termasuk dalam wilayah dusun Sengked, Desa Citere, Pengalengan, Bandung, Jawa Barat. Sedangkan secara geografis (UTM zona 485) letak lokasi mikro-DAS Cisangkuy antara 784.966 mT dan 9.203.381 mU dengan 785.492 mT dan 9.203.792 mU dengan ketinggian +1462 m di atas permukaan iaut.

Tanah diklasifikasikan dalam Hydric Dystrandepts (Soil Taxonomy;lg75) atau Hydric Hapludands (Soil Taxonomy, 1998) dengan tekstur lempung berliat. Adi Jaya (1994) melaporkan kandungan fraksi liat, debu, pasir sangat halus, dan pasir kasar berturut-turut adalah sebesar 36,2%; 33,1%; 7,2%; dan 23,5%. Struktur tanah adalah remah sampai gumpal bersudut, berat volume tanah sebesar o,g g/cm3, permeabilitas tergolong cepat, dan kadar bahan organik tanah sebesar 3,17% (C-organik = 134%). Kedalaman tanah 130 cm dan di lokasi tersebut selalu ditanami sayuran seperti kentang dan penanamannya searah lereng.

Kerjasama IPB dan CIFOR

#### Sistem Pengelolaan Lahan Sesuai Harkat (SPLASH Versi 1.02): Sistem Pengambilan Keputusan dalam Memilih Teknik Konservasi Tanah dan Air dalam Skala Usahatani

Data curah hujan bulanan di lokasi tersebut selarna enarn tahun tersaji pada Tabel 2. Seperti pada kasus pertarna, aplikasikan program SPLaSH versi 1.02 untuk menentukan teknik konservasi tanah dan air serta jenis tanarnan yang direkomendasikan agar produktivitas lahannya dapat berkelanjutan sampai300 tahun ke depan.

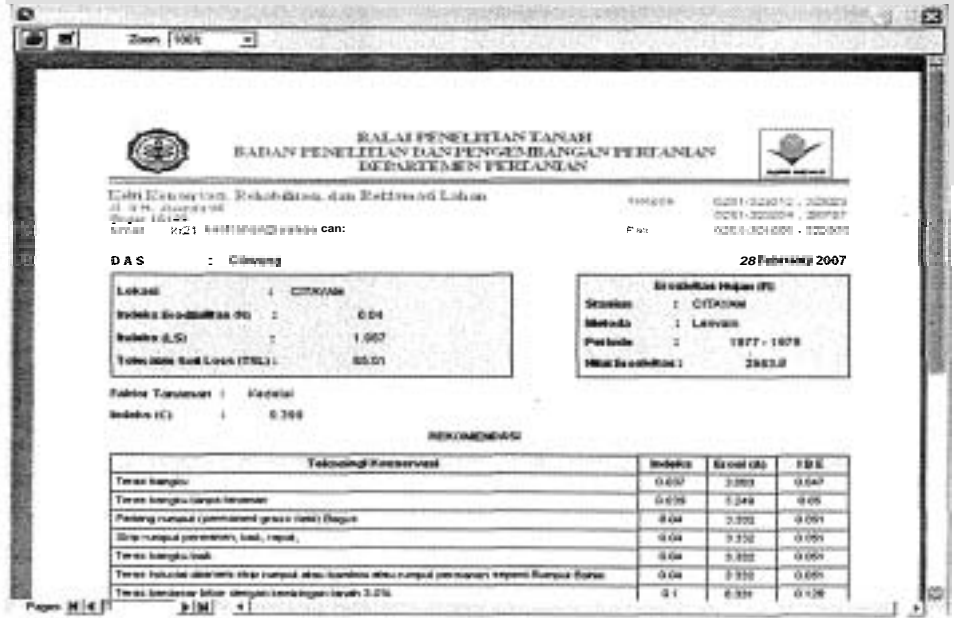

Gambar 13. Tampilan rekomendasi teknik konservasi tanah di lokasi Citayam

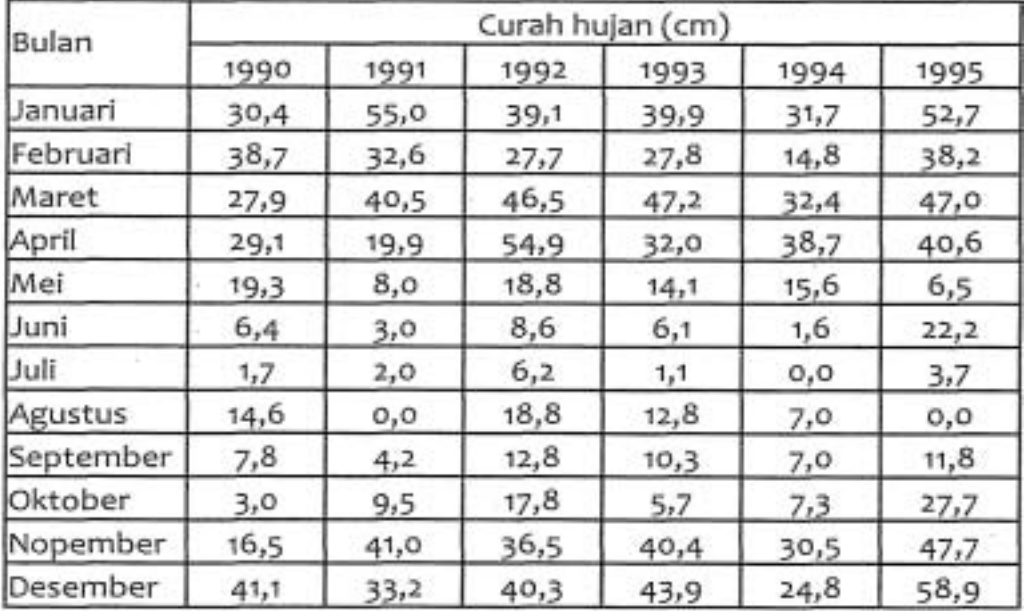

Tabel 2. Curah hujan bulanan rnikro-DAS Cisangkuy

(Sumber data: Stasiun Perkebunan Malabar, Pengalengan)

Makalah Diskusi Kelompok 3

*Prosiding Lokakarya "Sistem Informasi Pengelolaan* **DAS:** *Inisiatif pengembangan*  Infrastruktur Data" Bogor: 5 September 2007

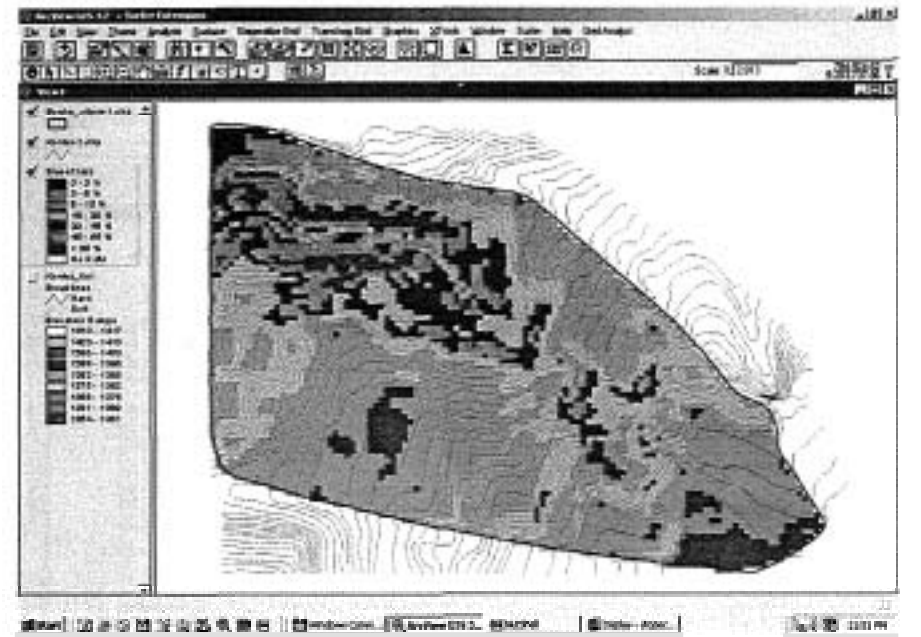

Gambar 14. Satuan Lahan Hornogen (SLH) rnikro-DAS Cisangkuy tidak terskala (setelah dianalisis ulang dari Adi Jaya, 1994)

Sebelurn rnemasukan dan menghitung data mikro-DAS Cisangkuy dengan program SPLaSH versi 1.02, diperlukan peta kontur untuk menentukan Satuan Lahan Homogen (SLH) yang dihitung berdasarkan pengelompokan kelas lereng (Arsyad 2000 dan Sinukaban 2000). Perhitungan dilakukan dengan menggunakan program Sistem Informasi Geografis (SIG) dengan prosedur analisis keruangan (Burrough and McDonnell 1998 dan Vadari et. al. 2004) dengan hasii tujuh SLH seperti disajikan pada Garnbar 14 dan Tabel **3.**  Untuk menyederhanakan perhitungan SLH 6 dan SLH 7 digabungkan menjadi satu kelas SLH. Selanjutnya perhitungan dengan program SPLaSH versi 1.02 dilakukan pada setiap satuan SLH dengan prosedur yang sama dengan studi kasus di petak erosi Citayam. Perlu ditambahkan bahwa mikro-DAS Cisangkuy berada di dalam sub-DAS Citarum hulu.

| Satuan Lahan | Kemiringan (%) | Panjang (m) | Beda tinggi (m) |
|--------------|----------------|-------------|-----------------|
| SLH-1        |                | 33,3        |                 |
| $SLH-2$      |                | 12,5        |                 |
| $SLH-3$      | 15             | 6,6         |                 |
| $SLH-4$      | 30             | 3,3         |                 |
| SLH-5        | 45             | 2,2         |                 |
| SLH-6        | 65             | 1,5         |                 |
| SLH-7        | >65            | < 1.5       |                 |

Tabel **3.** Satuan lahan, panjang dan kerniringan iereng mikro-DAS Cisangkuy

Ket: dihitung rnenurut peta topografi digital skala I : 2000 setelah digitasi ulang dari Adi Jaya (1994)

*128 Kerjasama IPB dun CIFOR* 

#### *Sistem Pengelolaan Lahan Sesuai Warkat [SPLASH Versi 1.02): Sistem Pengambilan Keputusan dalam Memilih TeknikKonservasi Tanah dan* **Air** *dalam Skala Usahatani*

Langkah pertama adalah memasukkan data dari mikro-DAS Cisangkuy, yaitu dengan membuka menu "File" dan pilih sub-menu "Lokasi", ketikkan lokasi "Citere" dan nama DAS "Citarum" (Cambar 15). Selanjutnya buka menu "File" dan pilih sub-menu "Stasiun", ketik "Malabar" seperti Gambar 16.

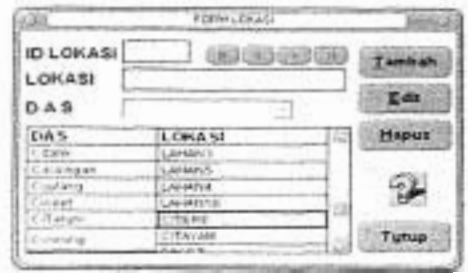

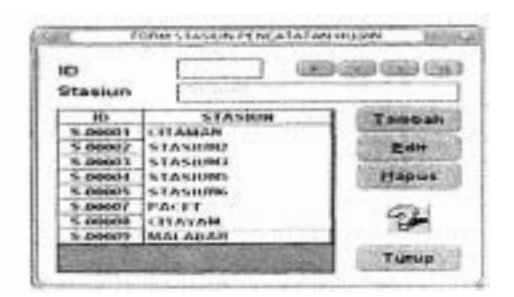

Cambar15. Tampilan form lokasi Citere Gambar 16. Tampilan form stasiun Malabar dan DAS Citarum telah telah tersimpan tersimpan

Langkah kedua adalah menghitung faktor-faktor erosi yaitu erosivitas (R) dengan membuka menu 'Tormula" dan pilih sub-menu "Erosivitas". Karena data yang tersedia adalah curah hujan bulanan maka pilih "metode Lenvain" dan data curah hujan harian tidak ada. Masukkan data pada "field" DAS: Citarum dan Stasiun: Malabar, setelah data curah hujan dimasukkan (tekan tombol "Enter") maka nilai Erosivitasnya terhitung dan ditampilkan pada form Erosivitas (Cambar 17). Masukkan seluruh data curah hujan bulanan di stasiun Malabar dengan prosedur yang sama seperti yang telah dijelaskan.

Langkah ketiga adalah menghitungfaktor erodibilitas (K) dengan membuka menu "Formula" dan pilih sub-menu "Erodibilitas". Karena data yangtersedia dalam empat fraksi dan ada fraksi pasir sangat halus maka pilih "Lengkap" dan "Ya" (persen fraksi pasir sangat halus). Masukkan data C-organik dan Permeabilitas dalam "fie1d"nya masing-masing tanpa meng-klik "Lihat Tabel". Kelas struktur tanah dipilih dari pilihan yang tersedia selanjutnya simpan (tekan tombol "Enter") dan terhitung nilai erodibilitasnya adalah 0,194 pada lokasi Citere seperti tersaji pada Gambar 18.

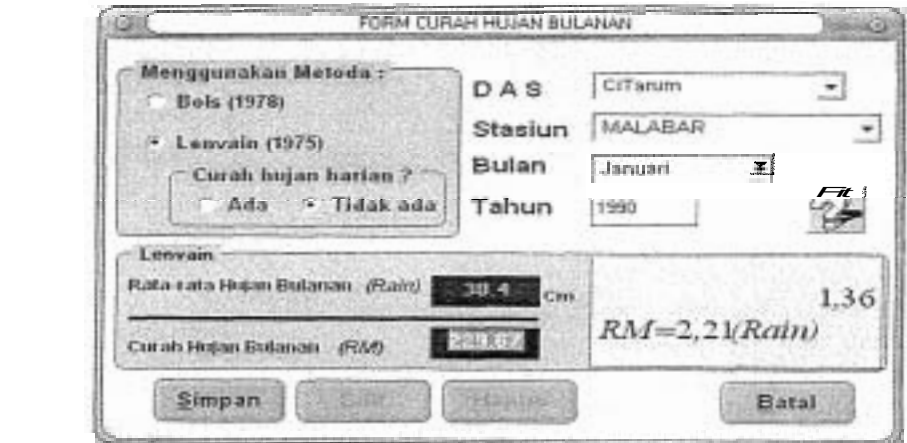

Gambar 17. Tampilan form erosivitas stasiun Malabar telah tersimpan

Makalah Diskusi Kelompok 3

**Prosiding Lokakarya "Sistem Informasi Pengelolaan DM: Inisiatif pengembangan Infrastfuhr Data" Bogor: 5 September 2007** 

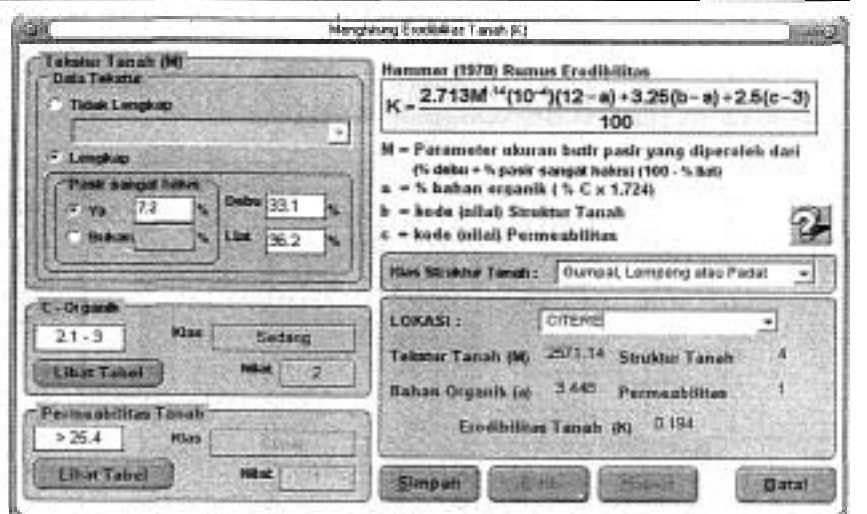

Gambar 18. Tampilan form erodibilitas fokasi Citere telah tersimpan

Langkah keempat adalah menghitung faktor panjang dan kemiringan lereng (LS) dengan membuka menu "Formula" dan pilih sub-menu "'Panjang dan Kemiringan Lereng". Masukkan data panjang dan kemiringan lereng masing-masing pada "field" nya selanjutnya sirnpan dan hitung nilai LS pada lokasi Cetere (tekan tornbol "'Enter") seperti tersaji pada Gambar 19.

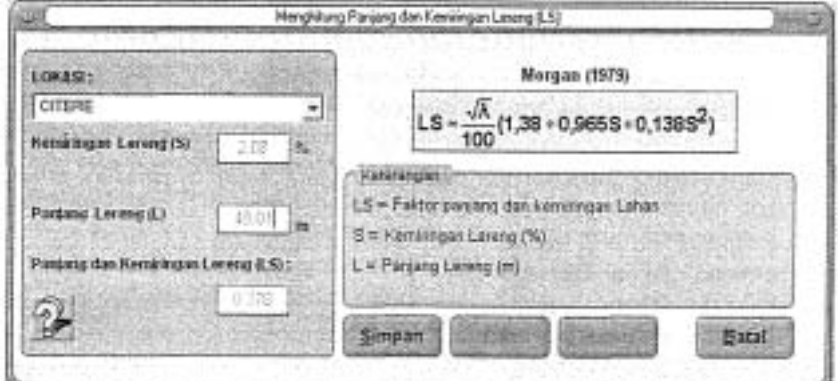

Gambar 19. Tampilan form nilai LS lokasi Citere telah tersimpan

Langkah kelima adalah menghitung erosi yang diperbolehkan (TSL) dengan membuka menu "Formula" dan pilih sub-menu "Erosi dapat ditoleransikan". Masukkan sub-ordo tanah "Andepts" dan kedalaman tanah 1300 mm. Piiih jenis tanaman Kentang, secara langsung akan diperoleh kedalaman minimum 200 mrn (Hamer 1981 dalam Wood and Dent 1983). Masukkan "field" urnur penggunaan lahan 300 tahun dan laju pembentukan tanah 2,5 mm/tahun (Hardjowigeno 1993 dalam Arsyad 2000). Masukkan "field" berat volume 0,9 g/cm<sup>3</sup> selanjutnya simpan (tekan tornbol "Enter") dan terhitung nilai TSL adalah 6,17 rnmltahun atau 55,50 tonlhaltahun pada lokasi Citere seperti tersaji pada Gambar 20.

Kerjasama IPB dan CIFOR

#### Sistem Pengelolaan Lahan Sesuai Harkat (SPLASH Versi 1.02): Sistem Pengambilan *Keputusan dalam Melnilih* Teknik *Konsemsi Tanah dan Air dalam Skala Usahatani*

Langkah keenam adalah menghitung indeks bahaya erosi (IBE) dengan mernbuka menu "Proses" dan pilih sub-menu "lndeks Bahaya Erosi" kernudian tekan tombol "Simulasi" yang akan berubah menjadi tombol "Proses". Pilih DAS: "Citarum" dan Stasiun: "Malabar" serta Metode: "Lenvain" maka kurnpulan data dan nilai erosivitasnya akan ditampilkan. Selanjutnya pilih lokasi Citere maka nilai-nilai K, LS, dan TSL akan ditampilkan pula dan pilih tanaman Kentang serta rekornendasi faktor Konservasi Tanah (P) lalu tekan 1<br>tombol "Proses" dan disimpan untuk membuat rekornendasinya (Gambar 21).

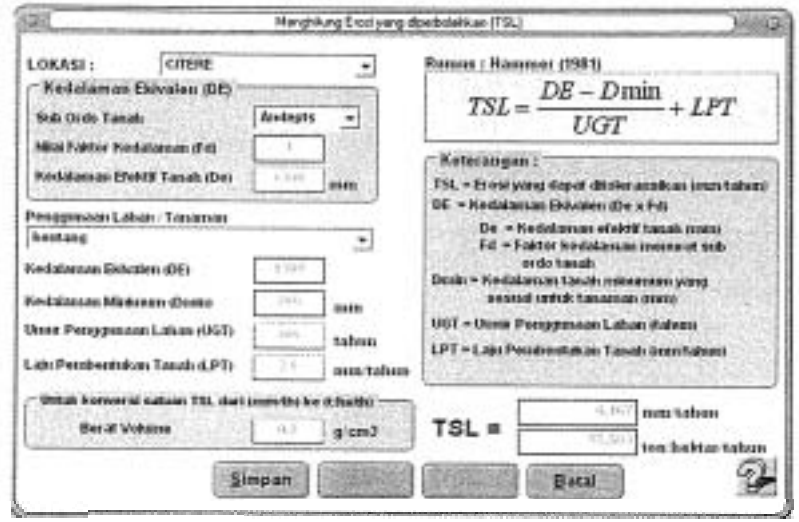

Gambar 20. Tampilan form nilai TSL lokasi Citere telah tersimpan

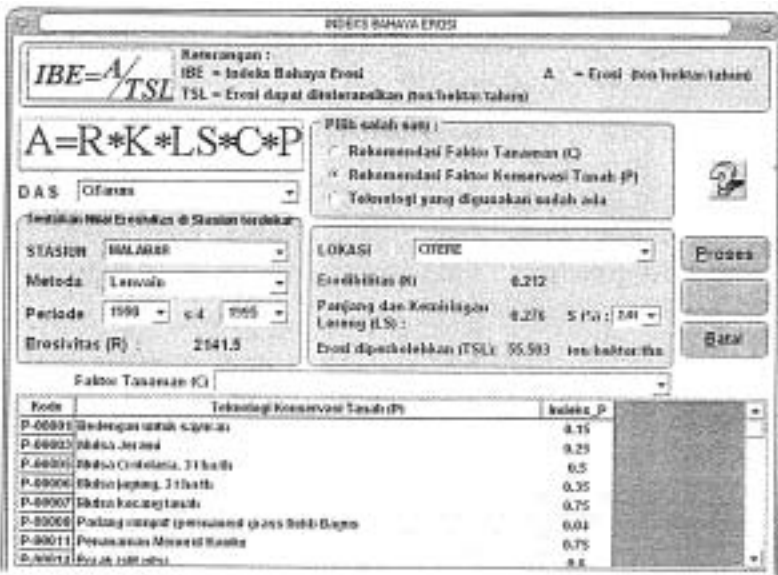

Gambar 21. Tampilan form nilai IBE lokasi Citere telah tersimpan

*Makalah Diskusi Kelompok* **3** 

#### Prosiding Lokakarya "Sistem Informasi Pengelolaan DAS: Inisiatif pengembangan Infrastruktur Data" Bogor: 5 September 2007

Langkah ketujuh adalah untuk menampilkan rekomendasinya baik di layar monitor maupun dicetak oleh printer. Buka menu "Tampilkan" dan pilih sub-menu "Rekomendasi kemudian isikan "field-field"nya berupa DAS: "Citarum", Stasiun: "Malabar", Lokasi: "Citere" dan Metode: "Lenvain" maka hasil perhitungan nilai-nilai K, LS, TSL, dan R akan ditampilkan. Pilih tanaman Kentang dan rekomendasi faktor Konservasi Tanah (P) lalu tekan tombol "Cetak" (Gambar 22) maka akan tampil beberapa rekomendasi pada SLH-1 (Citere) seperti tersaji pada Gambar 23. Selanjutnya dengan prosedur yang sama dilakukan perhitungan untuk satuan lahan (SLH) yang lain.

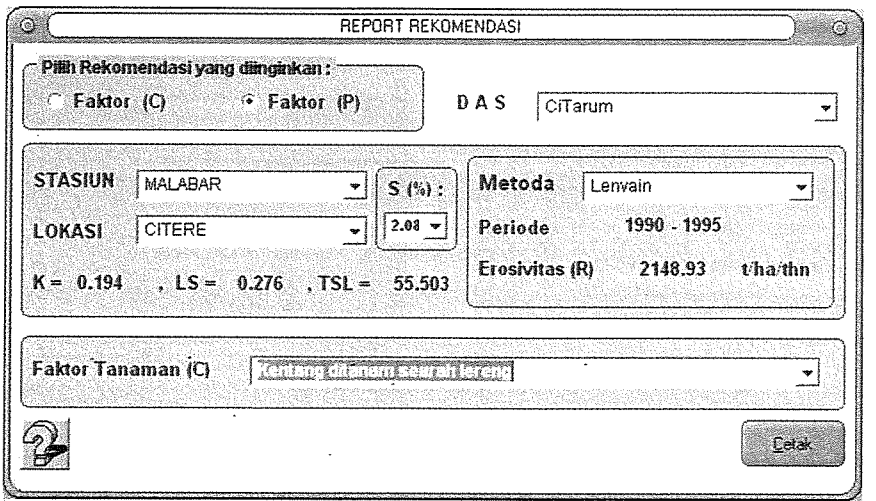

Gambar 22. Tampilan form rekomendasi lokasi Citere telah tersimpan

| Zoom 100%<br>ᆋ                                                                                                    |                                                                                                    |  |  |
|----------------------------------------------------------------------------------------------------|----------------------------------------------------------------------------------------------------|--|--|
| BALAHENELIHAN TANAH<br>BADAN PENELITIAN DAN PENGEMBANGAN PERTANIAN<br>DEPARTEMEN PERTANTAN                                                     | Acres incomed                                                                                                    |  |  |
| Kelti Konservasi, Rehabilitasi, dan Kelilamasi Lahan.<br>3), In Et, Ulbande SS<br><b>Boogs 16/123</b><br>Smas RQ1_politional@yengo.com         | Telepin -<br>0.05%303030 0.090000<br>0251-325034 / 396757<br>ਦੇ ਬਣਾ<br>1 0261-321806 322929                                       |  |  |
| <b>DAS</b><br>: Citarum                                                                                                    | 12 July 2007                                                                                                    |  |  |
| : CITERE<br>Lokasi<br>andeks Erodibilitas (K) : 0.212<br><b>SS:</b><br>Indeks (LS)<br>0.276<br>2.08<br>Tolerable Soli Loss (TSL):<br>$-55.503$ | Erosivitas Hujan (R).<br>: MALABAR<br>Stasiun.<br>Metoda<br>: Lenvain<br>Periode<br>$1990 - 1995$<br>Nilai Erosivitas :<br>2141.5 |  |  |
| Faktor Tanaman : Kentang ditanam searah lereng<br>Indeks (C)<br>٠<br><b>REKONENDASI</b>                                                        |                                                                                                    |  |  |
| Teknologi Konservasi                                                                                                    | Erosi (A)<br>buleks<br><b>1BE</b>                                                                                                 |  |  |
| Padang rumput (permanent grass field) Bagus                                                                                                    | 0.04<br>5.012<br>0.09                                                                                                    |  |  |
| Teras bangku bak                                                                                                    | 0.04<br>5.912<br>0.09                                                                                                    |  |  |
| Alley Croaping                                                                                                    | 0.08<br>10.024<br>0.181                                                                                                    |  |  |
| Strip Rumput                                                                                                    | 0.08<br>10.024<br>0.181                                                                                                    |  |  |
|                                                                                                    |                                                                                                    |  |  |

Gambar 23. Tampilan rekomendasi teknik konservasi tanah di Citere (SLH-1)

Kerjasama IPB dan CIFOR

**Sistem Pengelolaan Lahan Sesuai Narkat [SPLASH Versi 1.02): Sistern Pengambilan Keputusan dalam Memilih Teknik Konservasi Tanah dan Air dalarn Skaia Usahatani** 

#### 4. Kesimpulan

Berdasarkan dua contoh aplikasi program SPLaSH versi 1.02 di petak erosi Citayam dan rnikro-DAS Cisangkuy maka dapat disimpulkan sebagai berikut:

- **I.** Program SPLaSH versi 1.02 merupakan suatu alat bantu yang dapat digunakan untuk mengarnbil keputusan dalarn rnenentukan tindakan konservasi tanah dan air pada suatu kawasan pertanian dan wanatani.
- **2.** Program SPLaSH versi 1.02 dapat diaplikasikan pada tingkat usaha tani (farm level) atau rnikro-DAS seluas 10-15 ha.
- 3. Program SPLaSH versi 1.02 dirancang sedemikian rupa untuk pengguna (end-user) sehingga rnudah digunakan tanpa perlu bantuan seorang pakar konservasi tanah dan air.

### Daftar Pustaka

- Adi Jaya. 1994. Dinamika Aliran Permukaan, Erosi serta Kehilangan Hara dalam Aliran Perrnukaan pada Daerah Tangkapan Citere, Pengalengan. Tesis S-2. Program Pascasarjana, lnstitut Pertanian Bogor. Dramaga, Bogor.
- Agus F, AN Gintings, U Kurnia, A Abdurachman, and P van der Poel. 1998. "Soil Erosion Research in Indonesia: Past Experience and Future Direction". In Penning de Vries, FWT, F Agus, and J Kerr (Eds.). Soil Erosion at Multiple Scales: Principles and Methods for Assesing Causes and Impacts. IBSRAM - CABI Publishing, New York, USA. p: 255-267.
- Arsyad 5.2000. Konservasi Tanah dan Air. Cetakan Ketiga. Institut Pertanian Bogor Press, Dramaga, Bogor.
- Asdak C. 1995. Hidroiogi dan Pengelolaan Daerah Aliran Sungai. Cetakan Pertama. Gadjah Mada University Press, Bulaksumur, Yogyakarta.
- Burrough PA and RA McDonnell. 1998. Principles of Geographical information Systems. Oxford University Press, New York, USA.
- Ciesiolka CAA and CW Rose. 1998. The Measurement of Soil Erosion. In: Penning de Vries, F.W.T., F. Agus, and J. Kerr (Eds.). Soil Erosion at Multiple Scales: Principles and Methods for Assesing Causes and Impacts. IBSRAM - CAB! Publishing, New York, USA. p: 287-301.
- Dariah Ai. 2004. Tingkat Erosi dan Kualitas Tanah pada Lahan Usahatani Berbasis Kopi di Sumber Jaya, Lampung Barat. Disertasi 5-3. Program Pascasarjana, lnstitut Pertanian Bogor. Dramaga, Bogor.
- Departemen Pertanian. 2005. Revitalisasi Pertanian, Perikanan, dan Kehutanan (RPPK). Departemen Pertanian, Jakarta.
- Dickinson A. and Collins R. 1998. Predicting Erosion and Sediment Yield at the Catchment Scale. In: Penning de Vries, F.W.T., F. Agus, and J. Kerr (Eds.). Soil Erosion at Multiple Scales: Principles and Methods for Assesing Causes and Impacts. IBSRAM -CAB1 Publishing, NewYork, USA. p: 317-341.
- ICRAF. 2001. Modelling Erosion at Different Scales, Case Study in Sumberjaya Watershed, Lampung, Indonesia. Internal Report(unpublished), Bogor. 84p.

Makalah Diskusi Kelompok 3

*Prosiding Lokakarya "Sistem Informasi Pengefotaan DAS: lnisiatif pengembangan Infrastruktur Data" Bogor:* **5** *September 2007* 

- Kusumandari A and B Mitchell. 1997. Soil erosion and sediment yield in forest and agroforestry areas in West Java, Indonesia. J. Soil and Water Cons. 52(4) 376-380.
- Lembaga Penelitian Tanah. 1975. Petunjuk Pelaksanaan Percobaan Erosi Sistem Petak Kecil. Bagian KonservasiTanah dan Air. LPT, No. 1211975.
- Lembaga Penelitian Tanah. 1979. Data Hujan (Pengukuran di Tempat Percobaan Erosi Citayam, Bogor). Bagian KonservasiTanah danAir(unpub1ished).
- Priyono CNS dan Cahyono SA. 2004. Teknologi pengelolaan daerah aliran sungai: cakupan, permasalahan, dan upaya penerapannya. Dalam: Prosiding Seminar Multifungsi Pertanian dan Konservasi Sumber Daya Lahan. (Ed.: Agus et *01,).* Puslitbangtanak.
- Sinukaban N. 2000. Pengelolaan Daerah Aliran Sungai. Materi Kuliah 5-2, Sekolah PascaSarjana, lnstitut Pertanian Bogor(unpublished). Dramaga, Bogor.
- Sutrisno, N. 2002. Pendugaan Erosi Skala Daerah Aliran Sungai Berdasarkan Erosi pada Lahan. Disertasi 5-3. Program Pascasarjana, lnstitut Pertanian Bogor. Dramaga, Bogor.
- Suwardjo. 1981. Peranan Sisa-sisa Tanaman dalam Konservasi Tanah dan Airpada Usahatani Tanaman Semusim. Disertasi 5-3. Program Pascasarjana, lnstitut Pertanian Bogor. Dramaga, Bogor.
- Vadari T, KSubagyono, dan N Sutrisno. 2004. Model Prediksi Erosi: Prinsip, Keunggulan, dan Keterbatasan. Dalam: Teknologi Konservasi Tanah pada Lahan Kering Berlereng. (Eds.: Undang Kurnia et al.). Pusat Penelitian Tanah dan Agroklimat, Badan Litbang Pertanian, Departemen Pertanian. p:35-75.
- Wischmeier WH and DD Smith. 1978. Predicting Rainfall Erosion Losses A Guide to Conservation Planning. Agriculture Handbook No. 537. U.S. Departement of Agriculture, Washington DC. 58p.
- Wood, S.R. and F.J. Dent. 1983. "LECS: A Land Evaluation Computer System Methodology". Centre for Soil Research, Bogor. AGOF/INS/006. Manual 5 Version 1.

Kerjasama IPB dan CIFOR